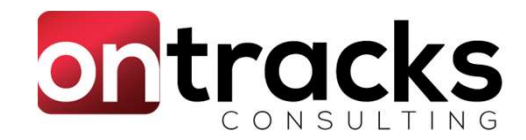

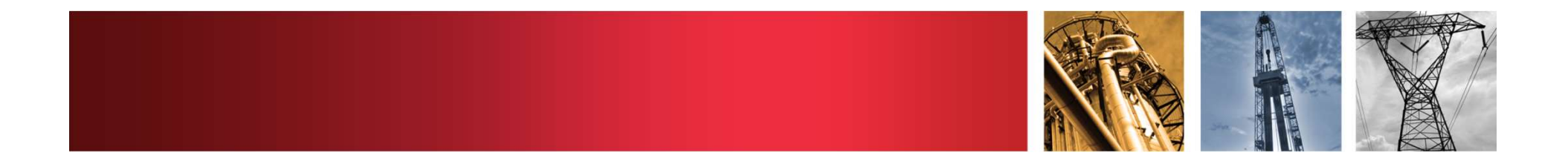

## Configurable Maximo

Sample what you can do in Maximo without customization

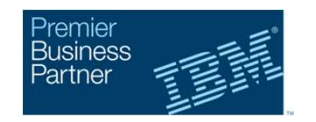

By Jason Uppenborn MaxTECH, Tulsa, Nov 5, 2019

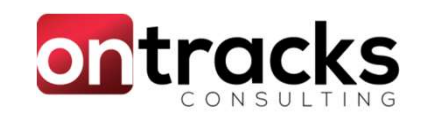

## About the presenter

## Jason Uppenborn, Managing Consultant

- 15 years of Maximo Implementation Experience
- Certified on 5.2 through 7.6
- Experience with:
	- SQL
	- Automation Scripts
	- Java
	- Workflow
	- Integration
	- Configuration Items
- Loves to hear about cool things you can do with Maximo!

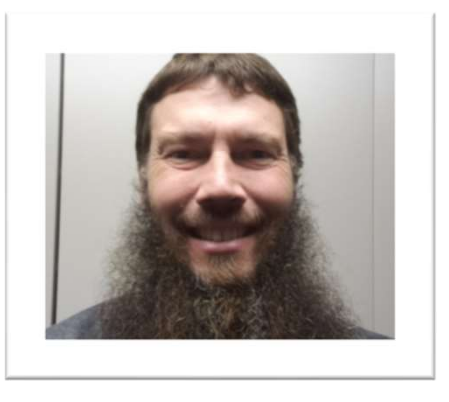

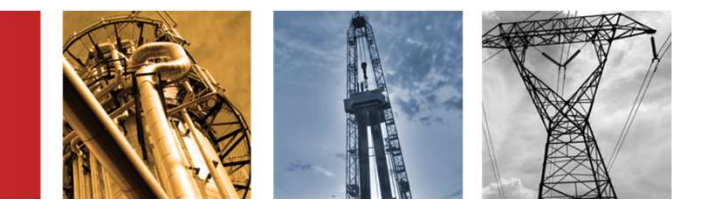

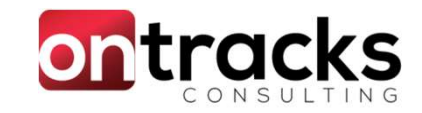

## Agenda

- Purpose
- Configurations versus Customizations
- Configurations Overview (Fast!)
	- Business Need
	- Solution
- Conditional Expression Domains Demo
	- Business Need
	- Solution, in detail
- Q&A

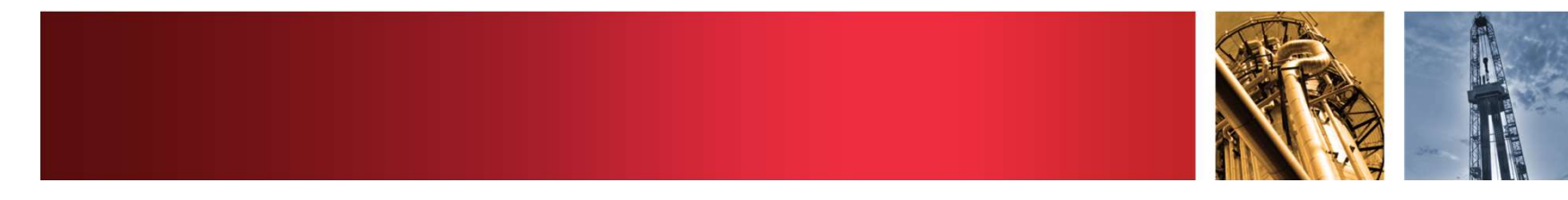

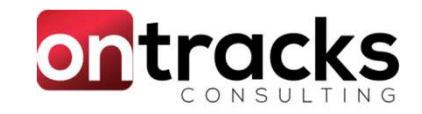

## Details, details, details…

Purpose: Tease you with what you can do without customizing

- Smaller 'solutions' were generally selected
- Will not cover the technical details here
	- Exception: Conditional Expression Domain
- Focus was on value, not complexity
- Can follow-up on any technical needs or details

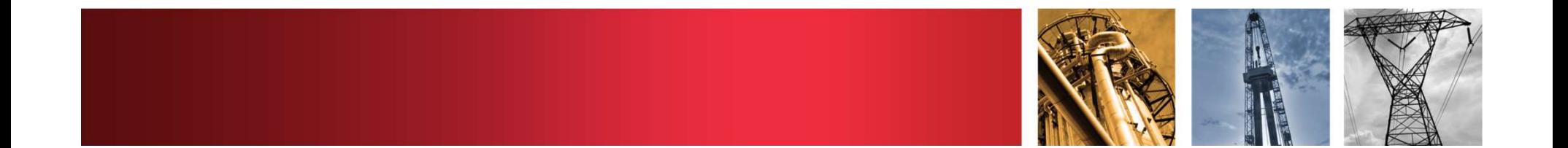

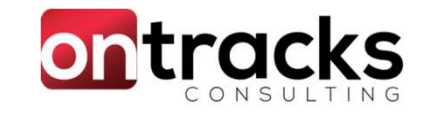

# Configuration versus Customization Configuration versus Customization<br>
Configurations<br>
• Performed with standard<br>
"inside" Maximo tools<br>
"Coutside" tools

- Performed with standard "inside" Maximo tools
- Requires no programming | | •
- Very likely to be upgradeable with new versions
- Maintainable by Maximo "super-users" / administrators

- Modifies Maximo with "outside" tools
- Requires Java programming and EAR deploys
- Will require investigation when upgrading Maximo
- Changes OOTB coded behaviour

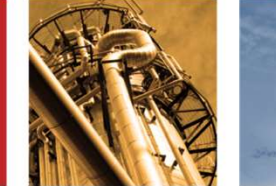

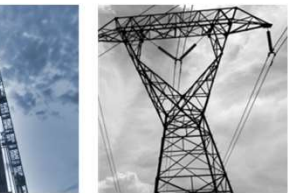

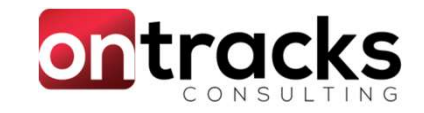

## Configuration versus Customization

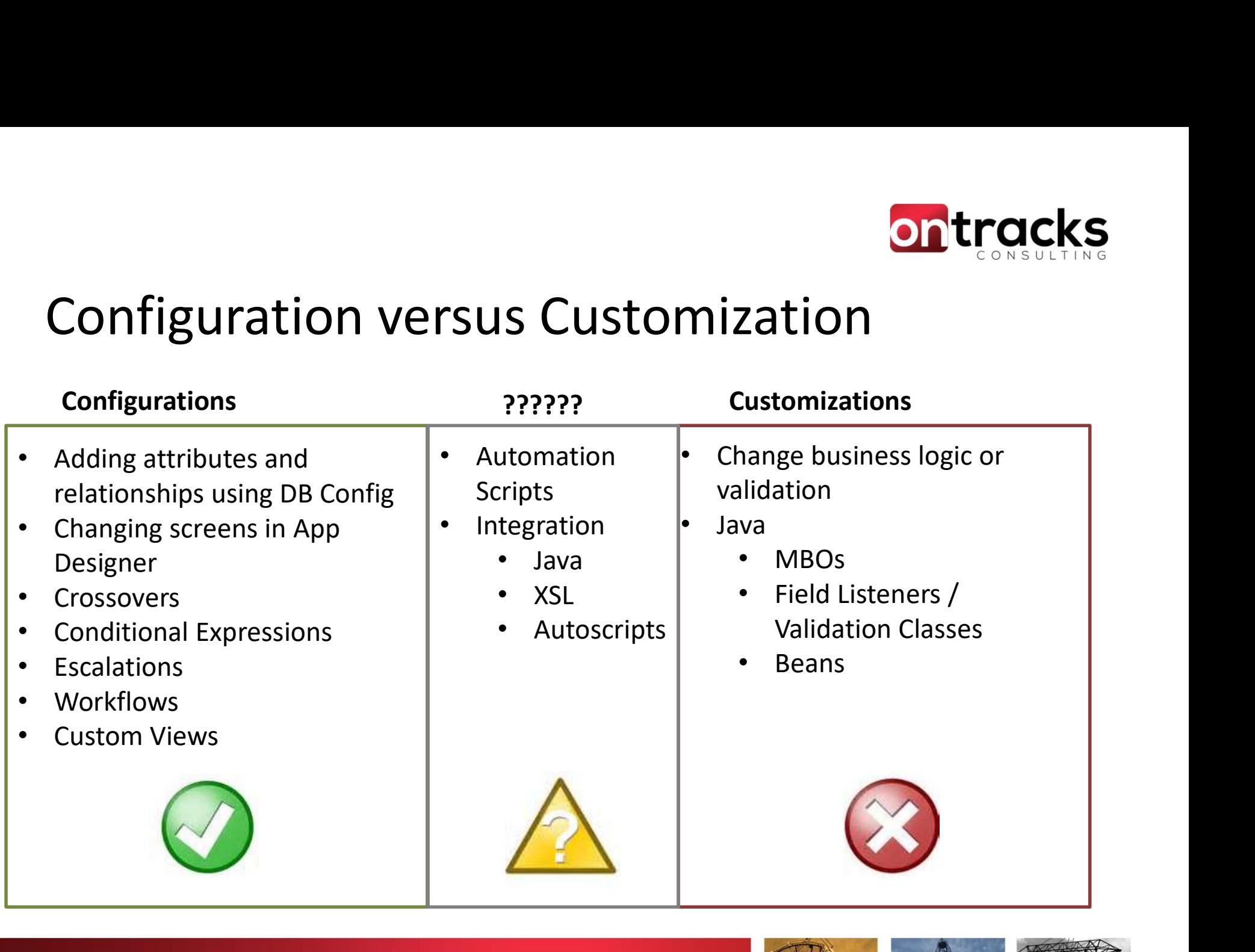

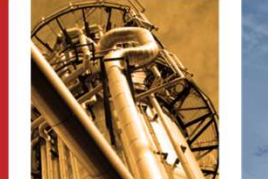

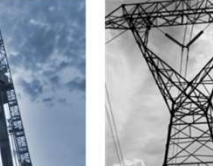

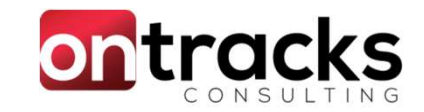

## Configurations

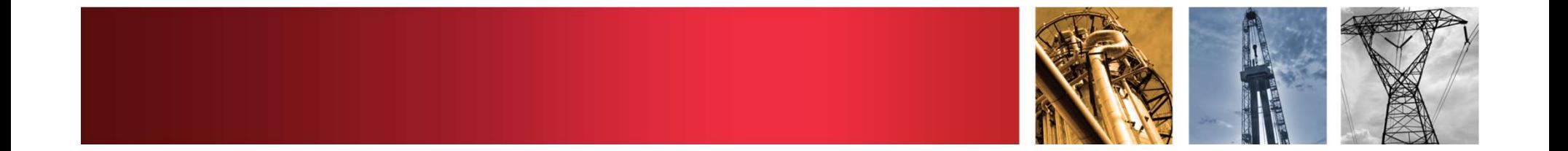

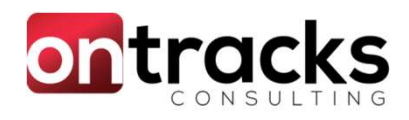

## Configuration 1: Scan and Attach Solution

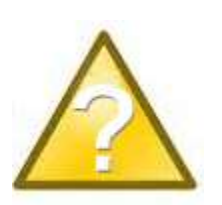

- 
- ontiguration 1: Scan and Attach Solution<br>Problem:<br>- Scanning and attaching a document took 10 minutes or more<br>- Attachments in Maximo needed to be added one at a time<br>Solution: ontiguration 1: Scan and Attach Solution<br>Problem:<br>- Scanning and attaching a document took 10 minutes or more<br>- Attachments in Maximo needed to be added one at a time<br>Solution:<br>- Use the email listener to automatically att Solution: - Use the email listener to automatically attach
- 

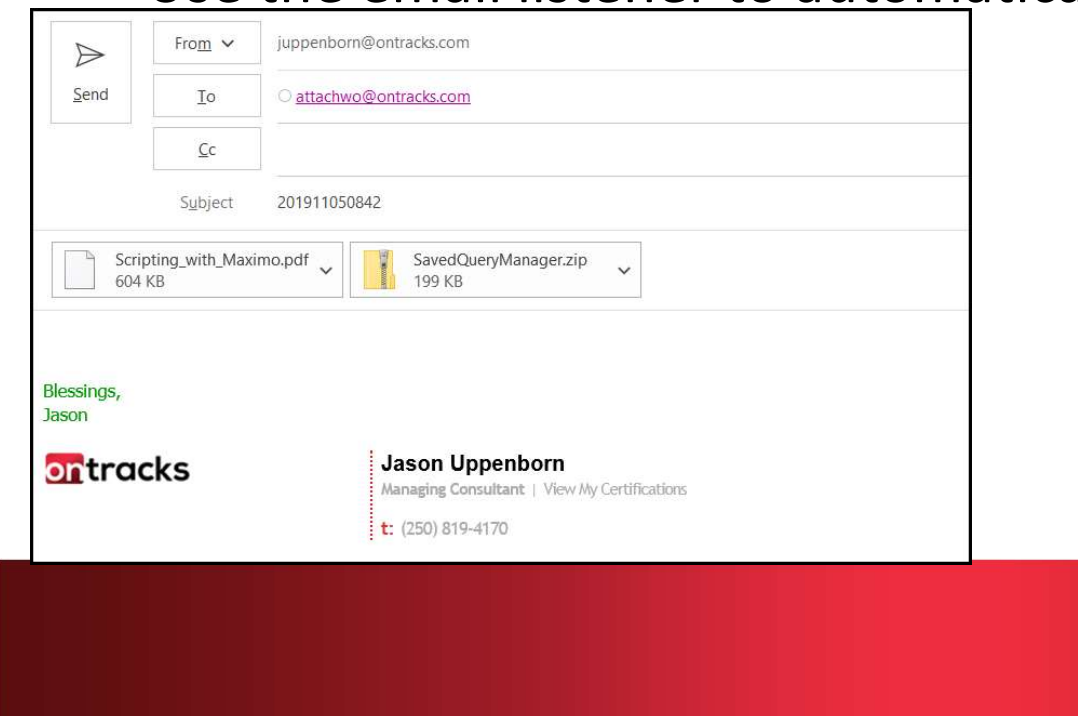

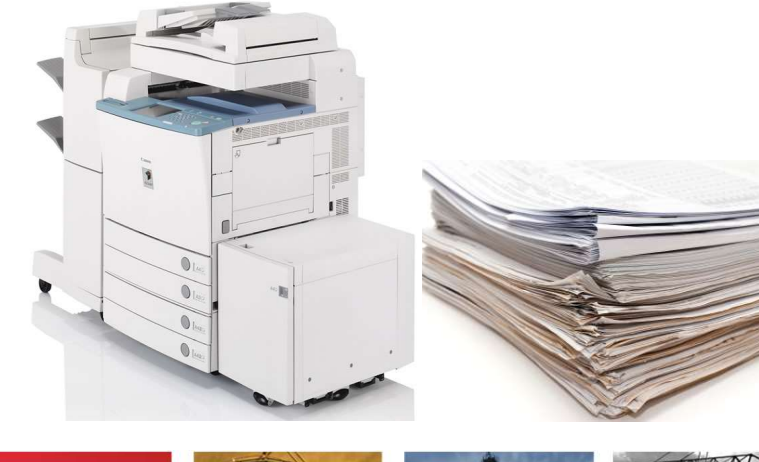

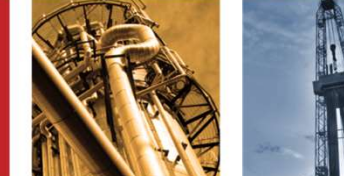

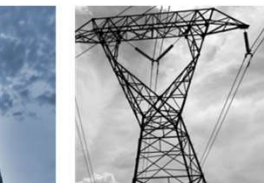

# Configuration 2: Saved Query Manager onfiguration 2: Saved Query Manager<br>Problem:<br>- You can only change your own Saved Queries<br>- Preference to not have MAXADMIN login to PROD<br>- Queries are used across the system and may need change

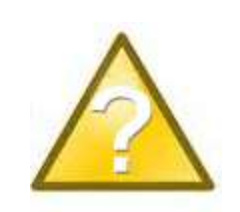

- 
- 
- ontiguration 2: Saved Query Manager<br>Problem:<br>- You can only change your own Saved Queries<br>- Preference to not have MAXADMIN login to PROD<br>- Queries are used across the system and may need changes<br>Solution: onfiguration 2: Saved Query Manager<br>Problem:<br>- You can only change your own Saved Queries<br>- Preference to not have MAXADMIN login to PROD<br>- Queries are used across the system and may need changes<br>Solution:<br>- New Applicatio Solution: Onfiguration 2: Saved Query Manager<br>
Problem:<br>
- You can only change your own Saved Queries<br>
- Preference to not have MAXADMIN login to PROD<br>
- Queries are used across the system and may need changes<br>
Solution:<br>
- New Appl
- System Administrators

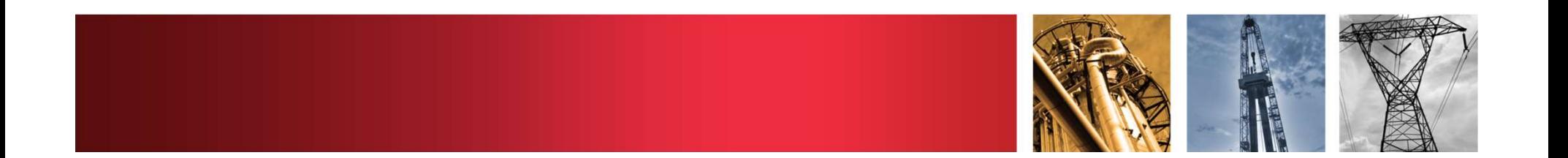

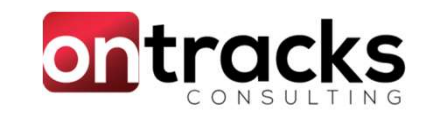

## Configuration 2: Saved Query Manager

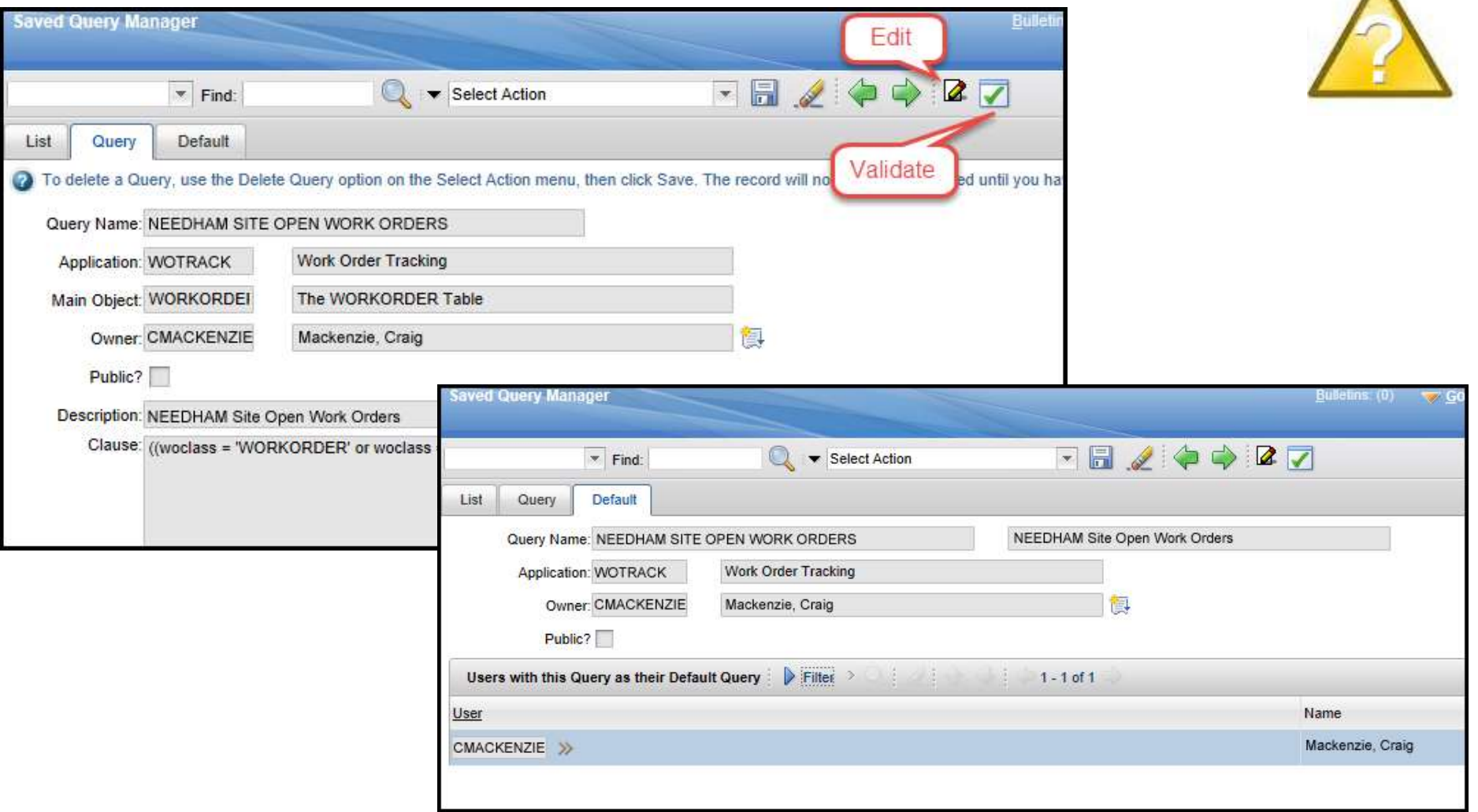

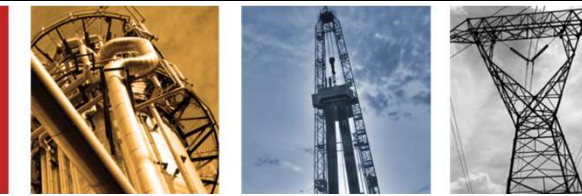

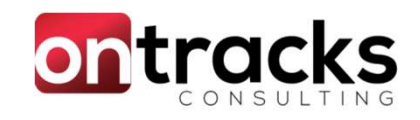

## Configuration 3: Workflow Mass Update

Problem:

- 
- onfiguration 3: Workflow Mass Update<br>Problem:<br>- Users change roles and companies and have active Workflow<br>- Changes to Workflow assignments are one-by-one assignments **ontiguration 3: Workflow Mass Update**<br>Problem:<br>- Users change roles and companies and have active Workflow<br>- Shanges to Workflow assignments are one-by-one<br>- May need to mass Start or Stop a Workflow<br>Solution: onfiguration 3: Workflow Mass Update<br>Problem:<br>- Users change roles and companies and have active Workflow<br>- Start or Stop a Workflow<br>- May need to mass Start or Stop a Workflow<br>Solution:<br>- Mass Update Workflow Froblem:<br>
Problem:<br>
- Users change roles and companie:<br>
assignments<br>
- Changes to Workflow assignment:<br>
- May need to mass Start or Stop a<br>
Solution:<br>
- Mass Update Workflow
- 
- 

Solution:

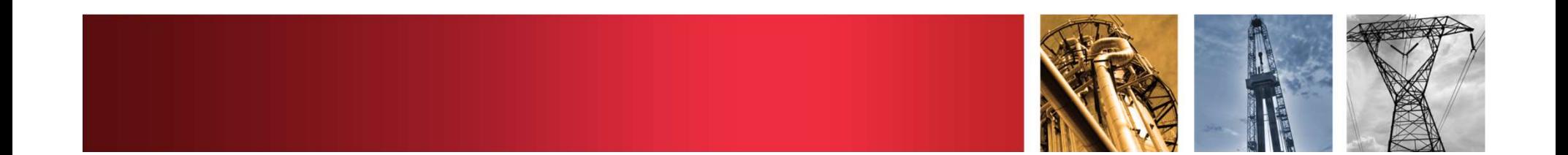

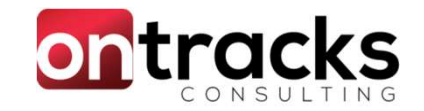

## Configuration 3: Workflow Mass Update

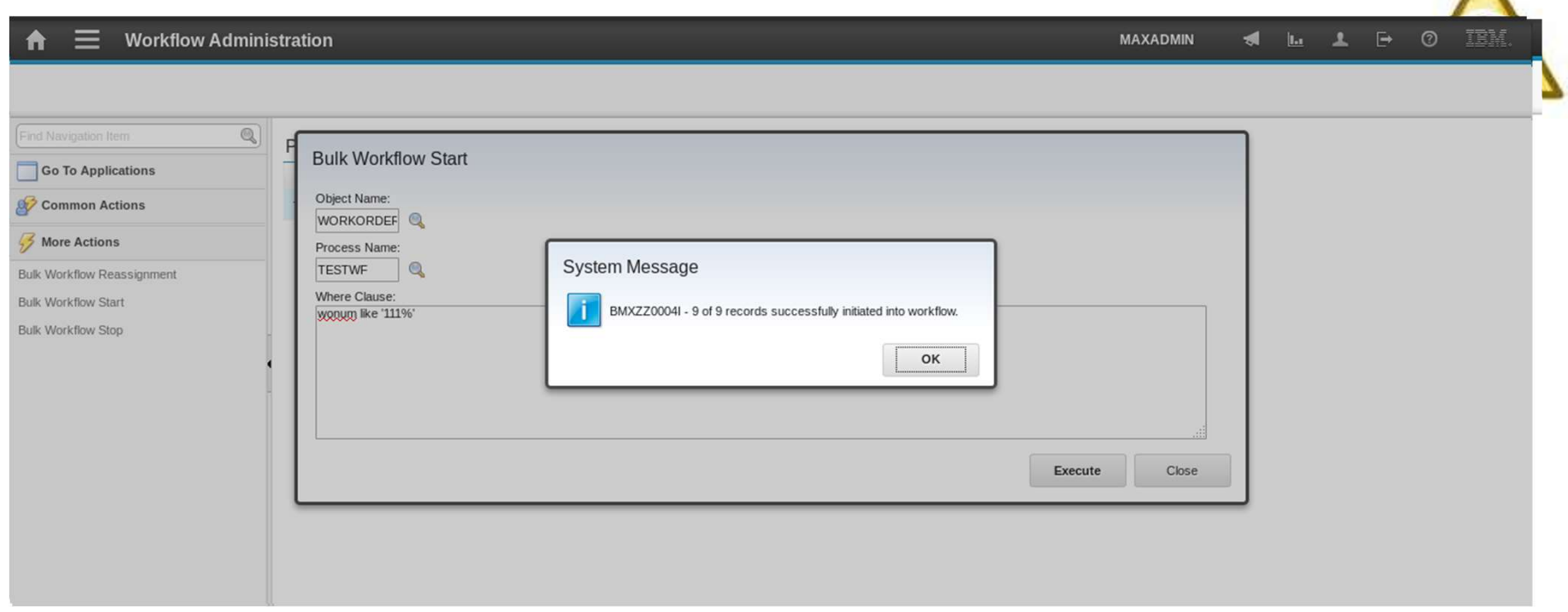

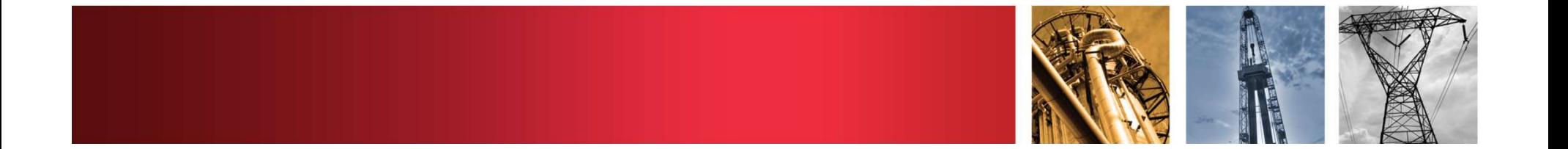

## Configuration 4: Maximo Up/Down Page

- 
- onfiguration 4: Maximo Up/Down Page<br>Problem:<br>- Maximo URLs and Utilities were not easily accessible<br>- The current status of each environment is unknown<br>Solution: on figuration 4: Maximo Up/Down Page<br>Problem:<br>- Maximo URLs and Utilities were not easily accessible<br>- The current status of each environment is unknown<br>Solution:<br>- A web page that shows the up/down status for each Solution: onfiguration 4: Maximo Up/Down Page<br>Problem:<br>- Maximo URLs and Utilities were not easily accessible<br>- The current status of each environment is unknown<br>Solution:<br>- A web page that shows the up/down status for each<br>environm
- environment and links to tools and contacts

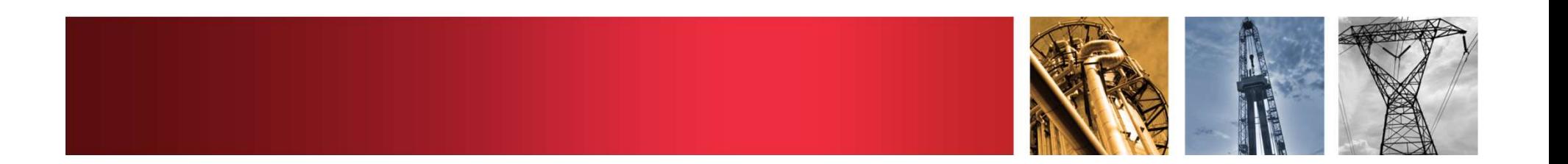

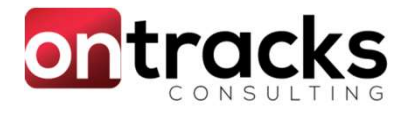

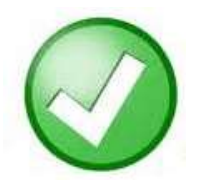

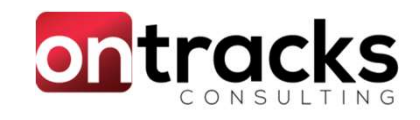

## Configuration 4: Maximo Up/Down Page

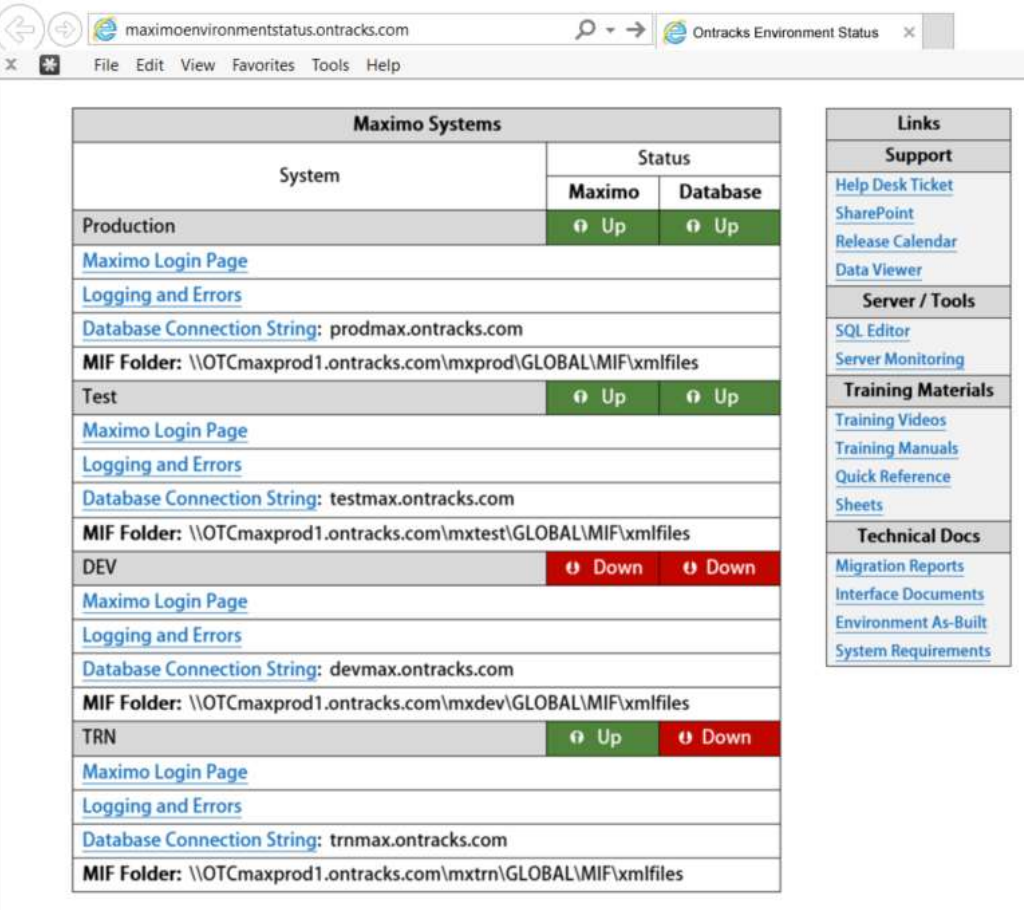

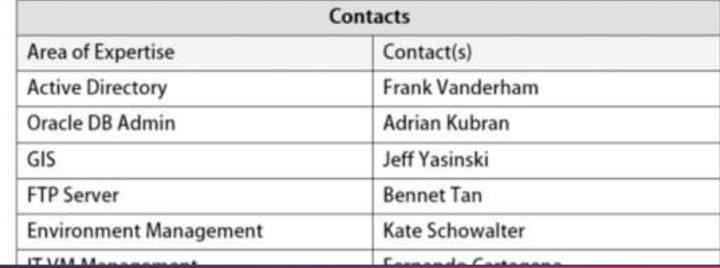

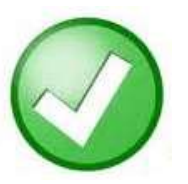

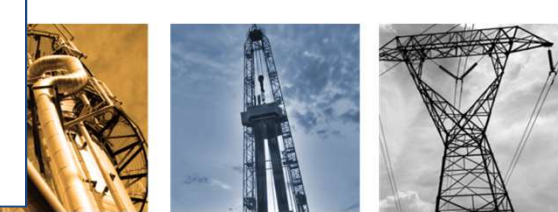

## Configuration 5: Inventory Balance Details Report

- onfiguration 5: Inventory Balance Details Report<br>Problem:<br>- Provides a single inventory value per day during the date<br>- Shows all transactions during a date range range onfiguration 5: Inventory Balance Details Report<br>Problem:<br>- Provides a single inventory value per day during the date<br>range<br>- Shows all transactions during a date range<br>Solution:<br>- Inventory Balance Transaction Details Rep
- Solution: onfiguration 5: Inventory Balance Detail:<br>Problem:<br>- Provides a single inventory value per day dur<br>range<br>- Shows all transactions during a date range<br>Solution:<br>- Inventory Balance Transaction Details Report
- 

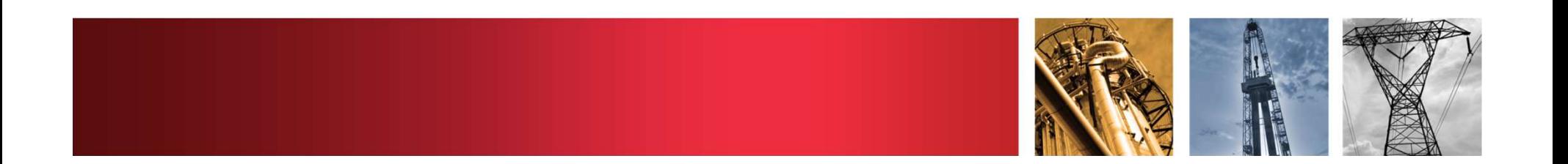

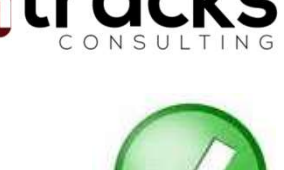

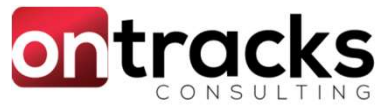

## Configuration 5: Inventory Balance Details Report

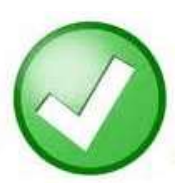

**ontracks Inventory Transactions and Balance** 

**Site: NEEDHAM** 

Storeroom: NEEDHAM Main Storeroom

### **Inserts**

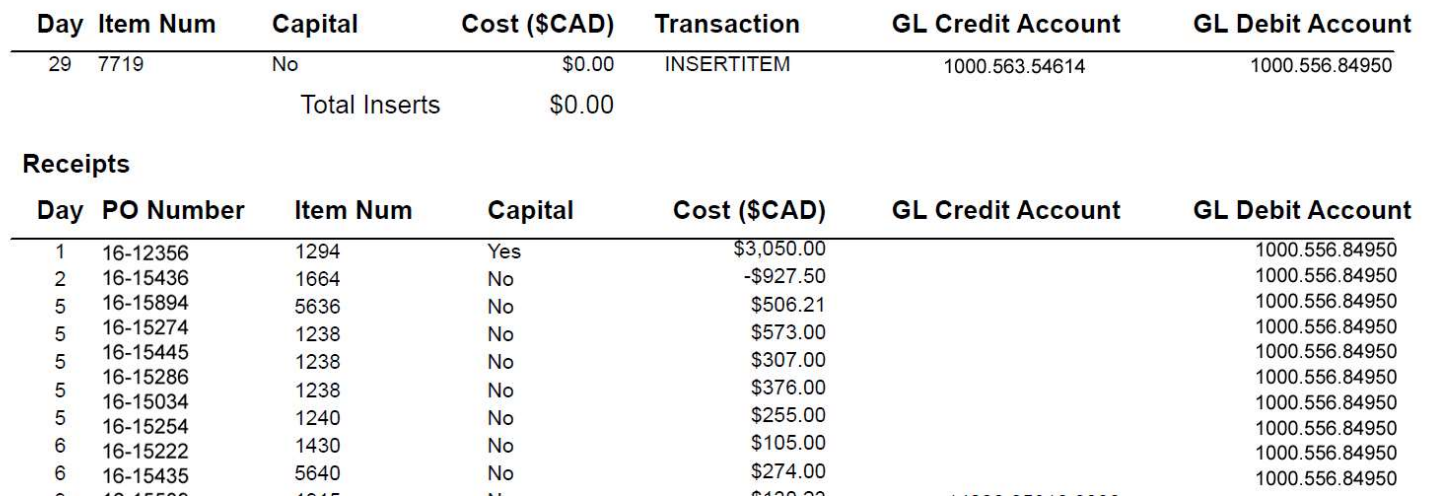

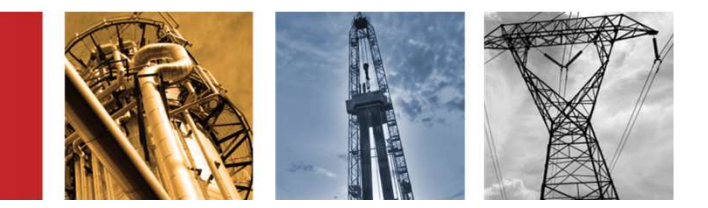

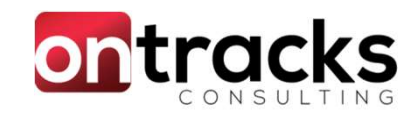

## Configuration 6: WO Open Records Table

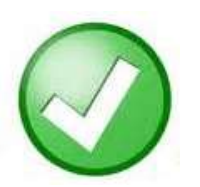

- onfiguration 6: WO Open Records Table<br>Problem:<br>- Locating related Work Orders, Upcoming PMs and other<br>- Cocating related Work Orders, Upcoming PMs and other<br>- Work was being executed without knowledge of PMs and records is cumbersome and requires several searches.
- ontiguration 6: WO Open Records Table<br>Problem:<br>- Locating related Work Orders, Upcoming PMs and other<br>records is cumbersome and requires several searches.<br>- Work was being executed without knowledge of PMs and<br>related work related work. **Example 19 Set of the COTOS TRING STADE**<br>
Problem:<br>
- Locating related Work Orders, Upcoming PMs and other<br>
records is cumbersome and requires several searches.<br>
- Work was being executed without knowledge of PMs and<br>
rel
- Solution:
- records

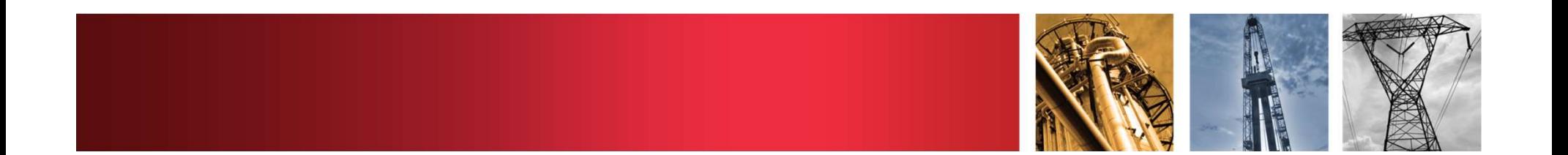

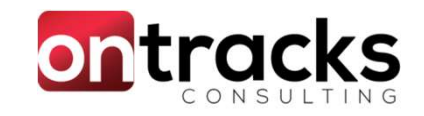

1/20/17

ACTIVE

4/20/17

## Configuration 6: WO Open Records Table

1006

1014

>> Quarterly Pump Inspection BR300

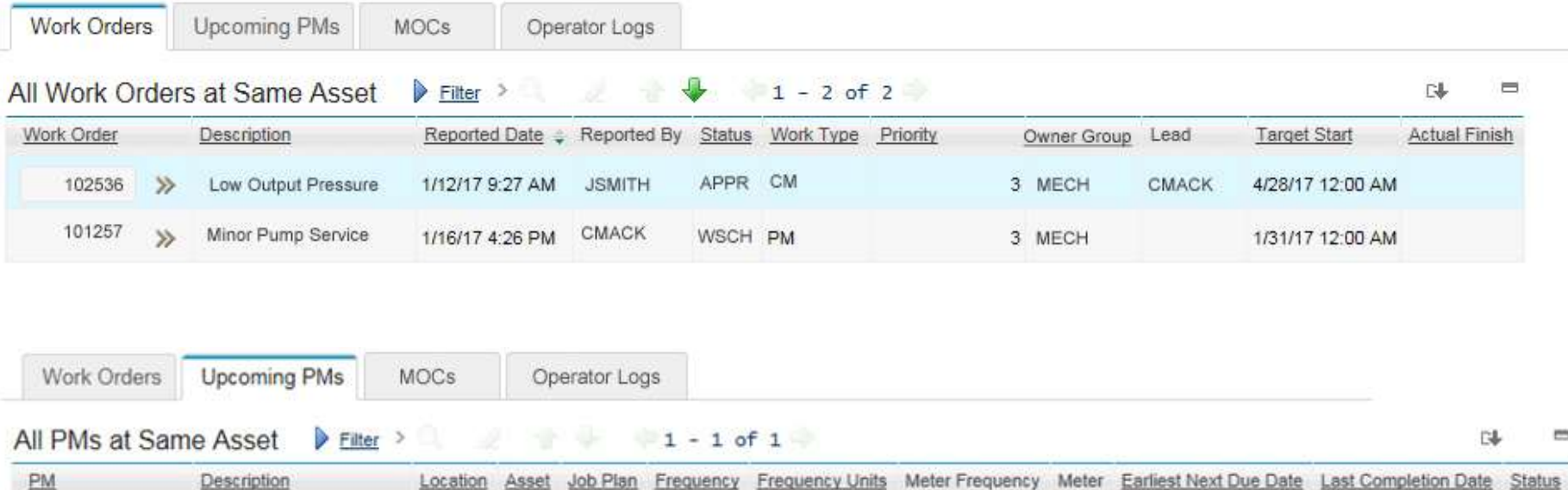

3 MONTHS

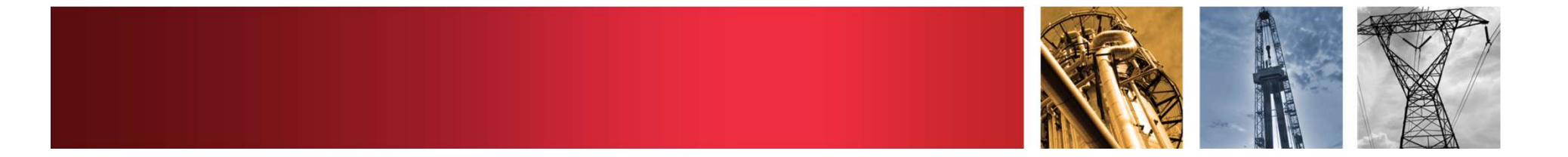

## Configuration 7: Sync PRs and Reservations

Problem:

- onfiguration 7: Sync PRs and Reservations<br>Problem:<br>- A Scheduled Start or Finish Date is modified, Maximo's<br>- Reservations and PRs aren't updated accordingly<br>- Information between Maintenance and Supply Chain Reservations and PRs aren't updated accordingly onfiguration 7: Sync PRs and Reservations<br>Problem:<br>- A Scheduled Start or Finish Date is modified, Maximo's<br>Reservations and PRs aren't updated accordingly<br>- Information between Maintenance and Supply Chain<br>managed automat
- managed automatically

### Solution:

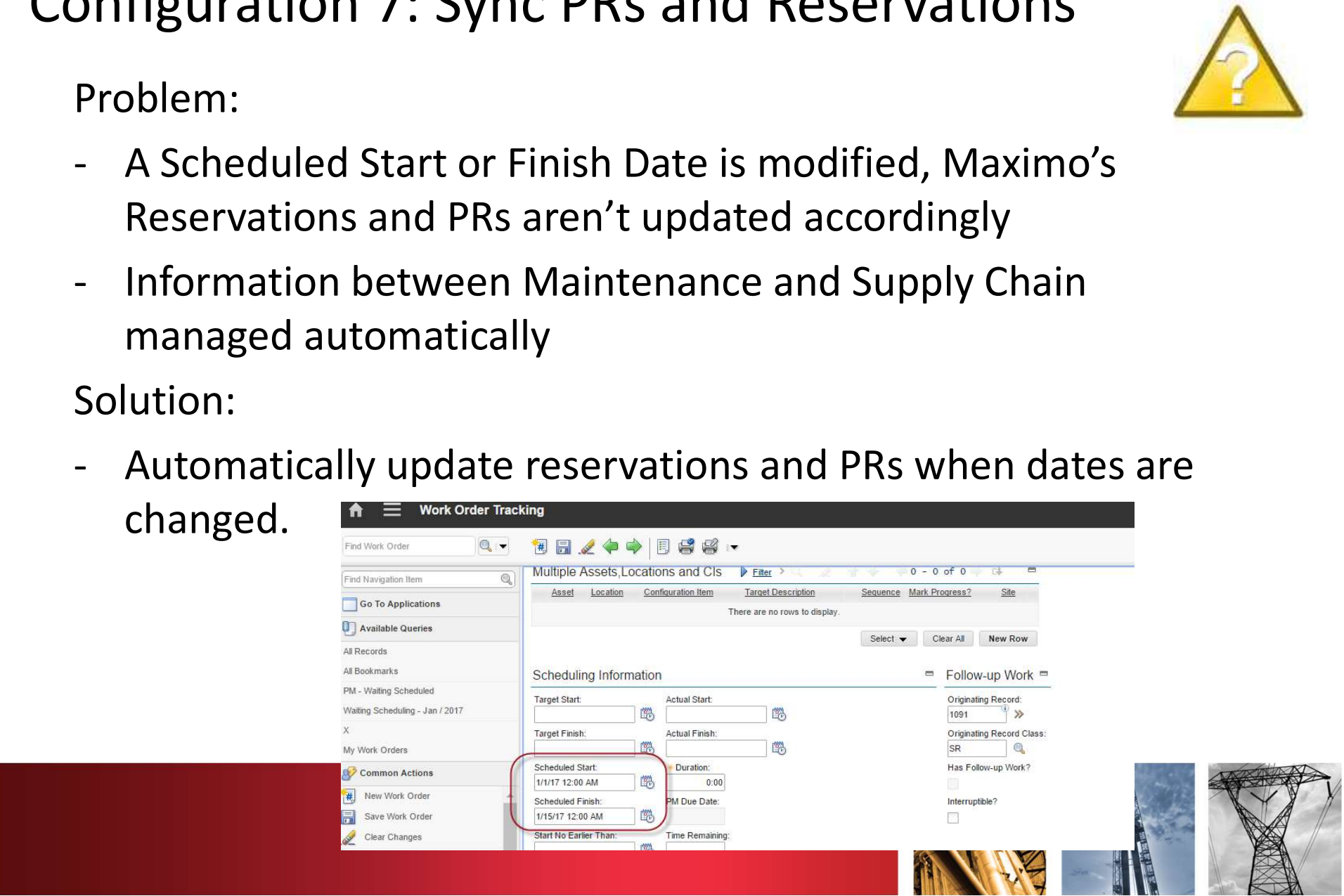

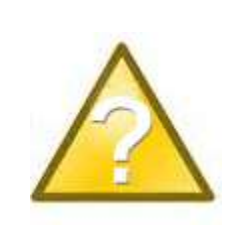

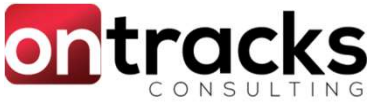

## Configuration 8: Send Emails with PDF Attachments onfiguration 8: Send Emails with<br>DF Attachments<br>Problem:<br>- Emailing a PO in Maximo takes several minutes and many<br>mouse clicks<br>- Technicians want the Work Order Details for the Work Orders

Problem:

- mouse clicks
- onfiguration 8: Send Emails with<br>
DF Attachments<br>
Problem:<br>
 Emailing a PO in Maximo takes several minutes and many<br>
mouse clicks<br>
 Technicians want the Work Order Details for the Work Orders<br>
they are assigned on their they are assigned on their phone **EXECOMMENT PROBLEM CONTROVIDED ASSES ASSES AND**<br>
- Emailing a PO in Maximo takes several minutes and many<br>
mouse clicks<br>
- Technicians want the Work Order Details for the Work Orders<br>
they are assigned on their phone<br>
Sol

Solution:

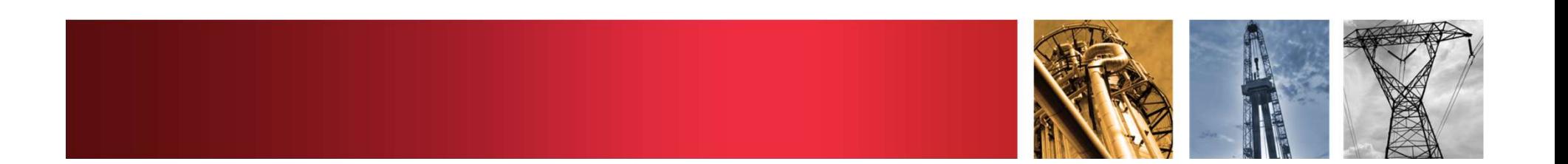

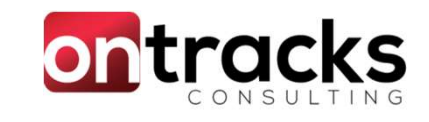

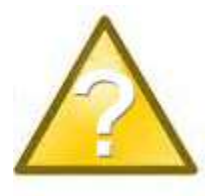

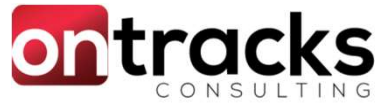

### Configuration 8: Send Emails with PDF Attachments

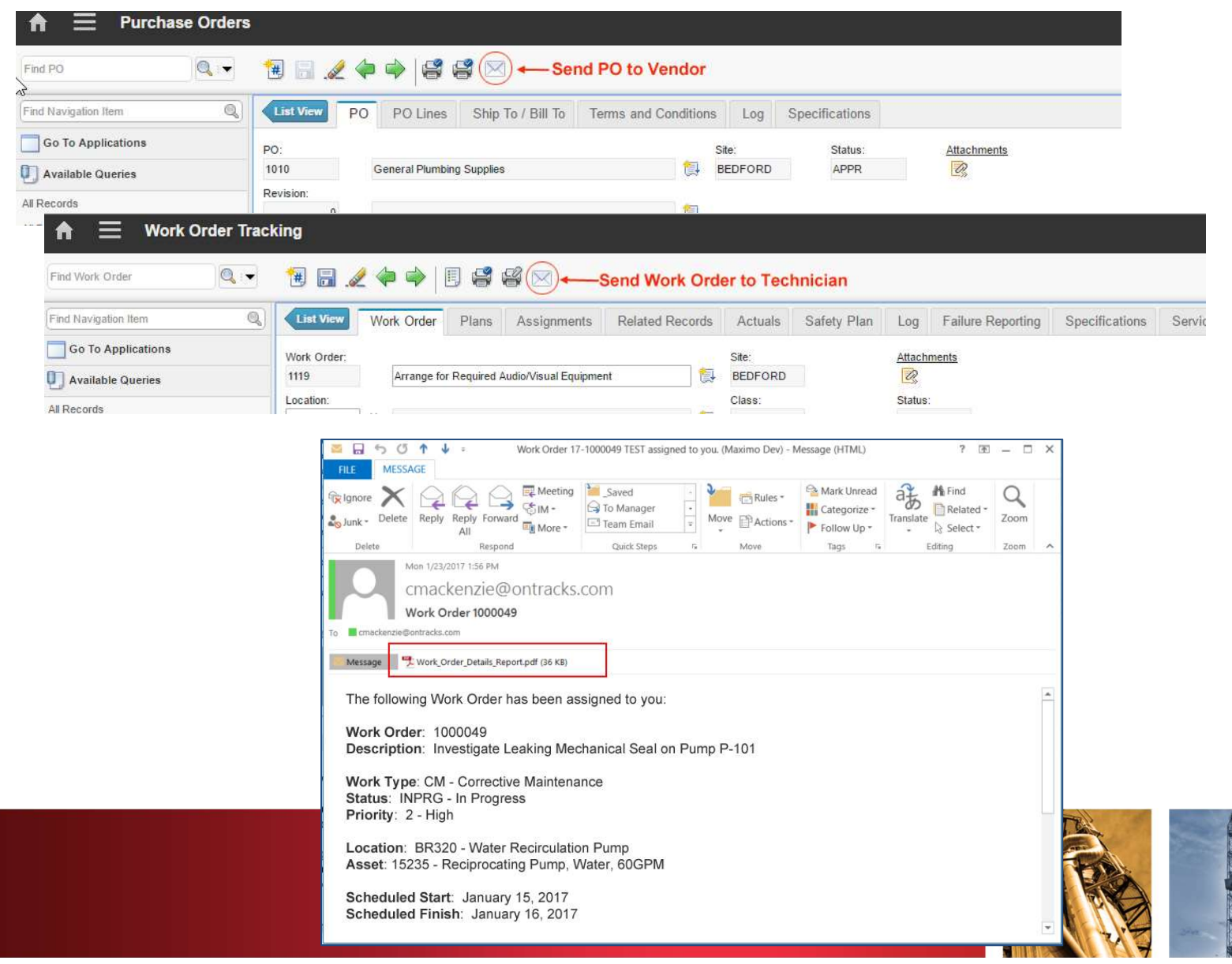

## **Configuration 9: Communication Template** Table Generator

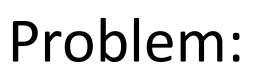

onfiguration 9: Communication Template<br>hble Generator<br>Problem:<br>- Want to be able to send a list of results by email using a<br>Communication Template (reports are too heavy and not<br>flexible, bind variables won't work) Communication Template (reports are too heavy and not flexible, bind variables won't work) orthology: Communication Template<br>
Froblem:<br>
- Want to be able to send a list of results by email using a<br>
- Want to be able to send a list of results by email using a<br>
- Communication Template (reports are too heavy and n Problem:<br>
- Want to be able to send a list of results by email using a<br>
Communication Template (reports are too heavy and not<br>
flexible, bind variables won't work)<br>
Solution:<br>
- A Table Generator is created for each Child

Solution:

- the appropriate relationships
- 

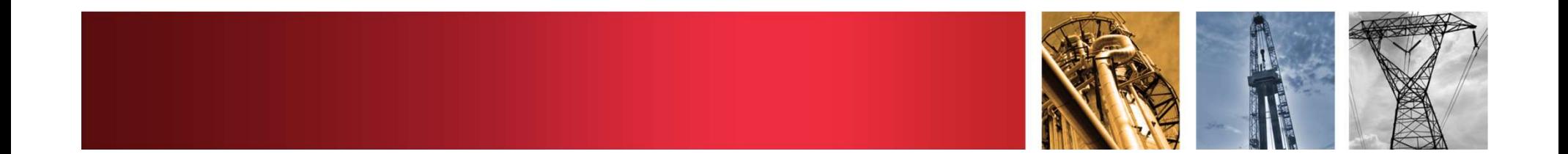

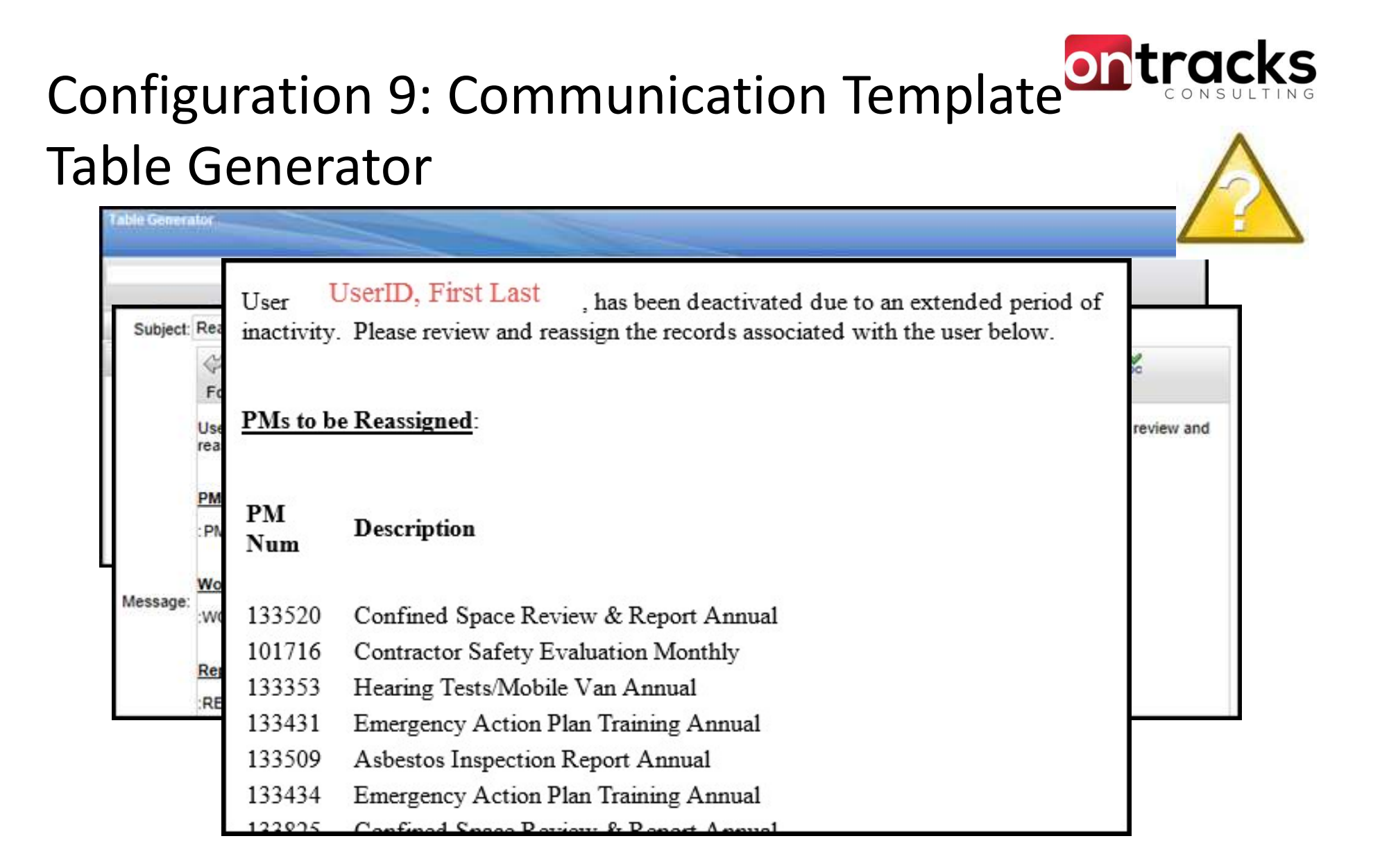

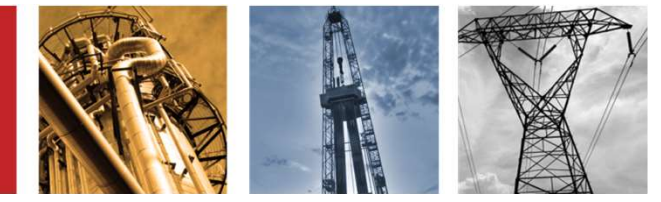

## Configuration 10: Auto Update Start Centers

- ontiguration 10: Auto Update Start Centers<br>
Problem:<br>
 A start center template was updated, and the business<br>
wanted to make sure that users were using the latest / current<br>
version of that template. wanted to make sure that users were using the latest / current version of that template. onfiguration 10: Auto Update Start Centers<br>Problem:<br>- A start center template was updated, and the business<br>wanted to make sure that users were using the latest / current<br>version of that template.<br>- Users must knowingly pu Driffer Toleration 10: Auto Opda<br>Problem:<br>- A start center template was upde<br>wanted to make sure that users<br>version of that template.<br>- Users must knowingly pull down<br>Solution:<br>- Start Center Update Utility
- Solution:
- 

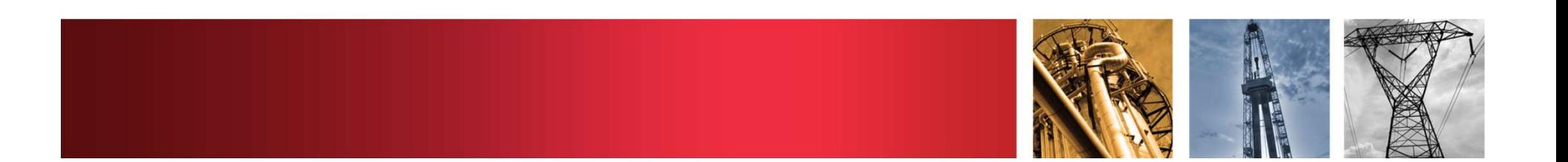

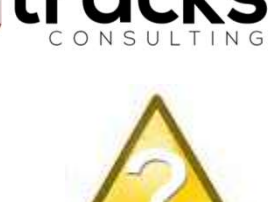

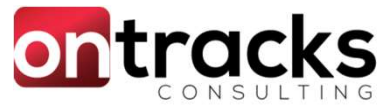

## Configuration 10: Auto Update Start Centers

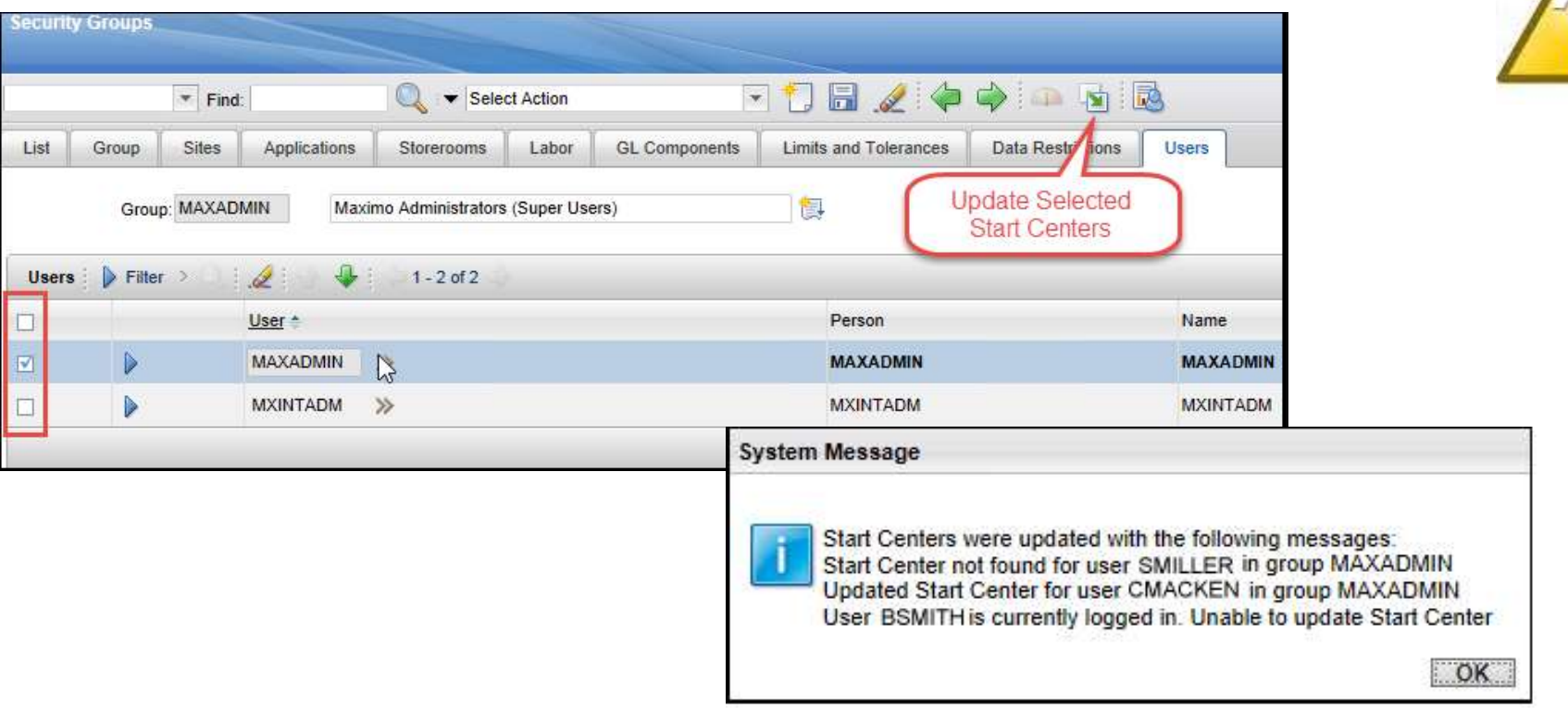

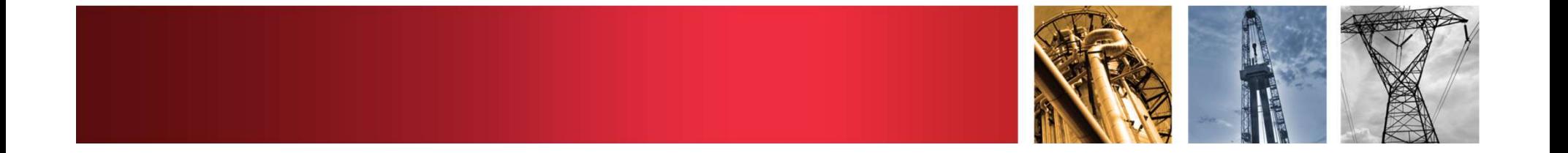

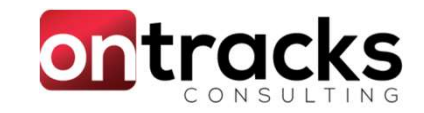

## Conditional Expression Domain

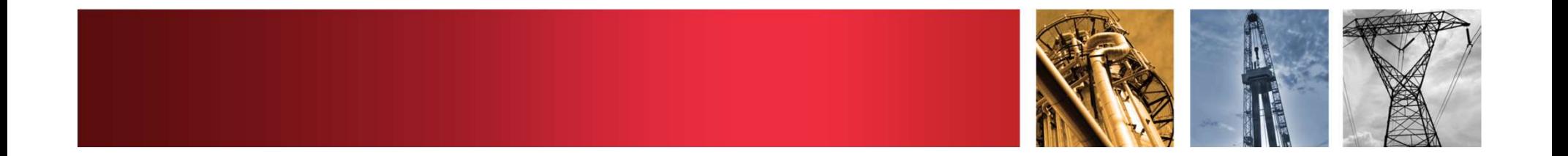

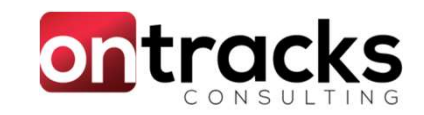

## Business Need

- Dates
	- Future
	- Past
	- Between dates in other fields
- Text
	- Length
	- Character / word content
- Numbers
	- Numeric Range Domain alternative

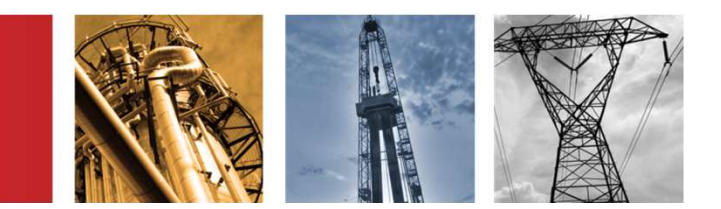

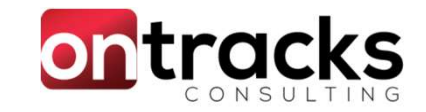

## Solution: Conditional Expression Domain

- Validation via Conditional Expression / SQL Where Clause Solution: Conditional Expressi<br>• Validation via Conditional Expression<br>• DRY – Don't Repeat Yourself<br>• Minimize code changes<br>• Configuration Itoms (Cls) required
- 
- Minimize code changes
- Configuration Items (CIs) required
	- Messages
	- Conditional Expressions
	- Automation Script with Attribute Launch Points
- Limitation: Lookups not supported

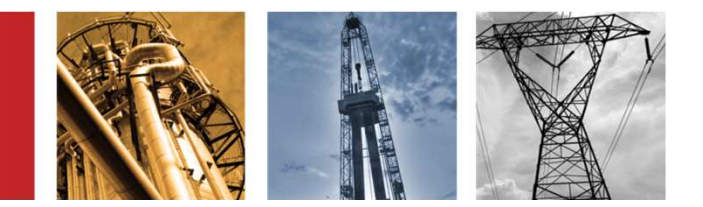

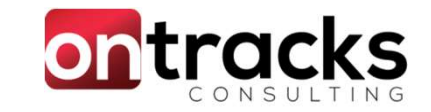

## Conditional Expression Domain Demo

- Require WO descriptions to have 2 words separated by a space
	- Test! Test! Test!
		- This is a good description
		- How's this
		- idk
		- Wheredidallthe,spacesgo?

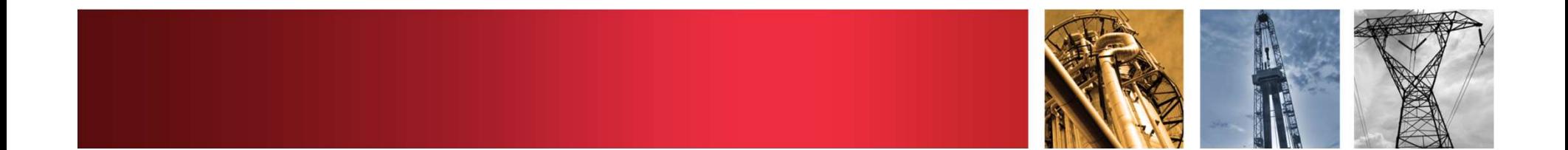

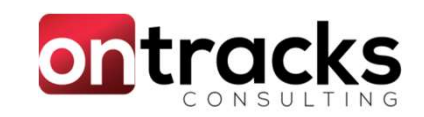

## Vote for this RFE!

- Conditional Expression Domains
	- RFE ID: 129501
	- Currently has 3 votes
- (nee) Date Domains
	- RFE ID: 69615
	- Currently has 15 votes

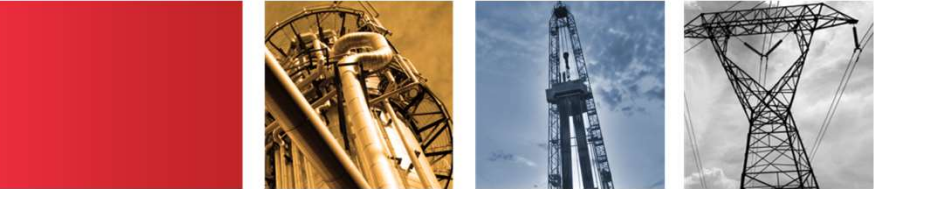

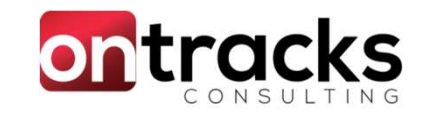

## Questions?

Are you looking for more information or have follow-up questions?

Jason Uppenborn Mobile: +1 250-819-4170 Email: juppenborn@ontracks.com

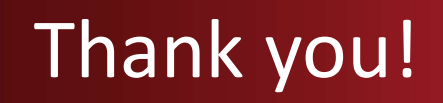

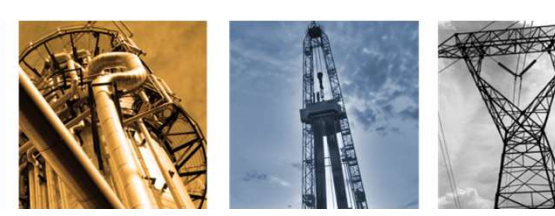